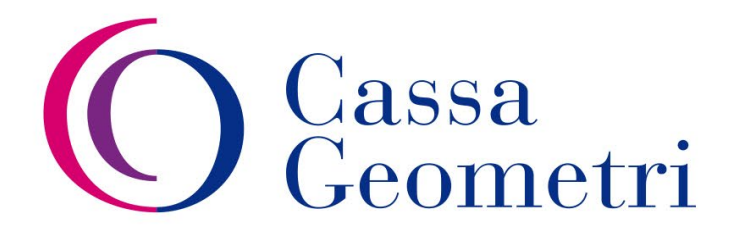

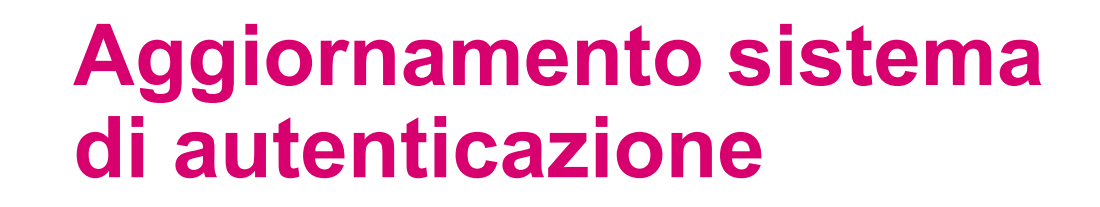

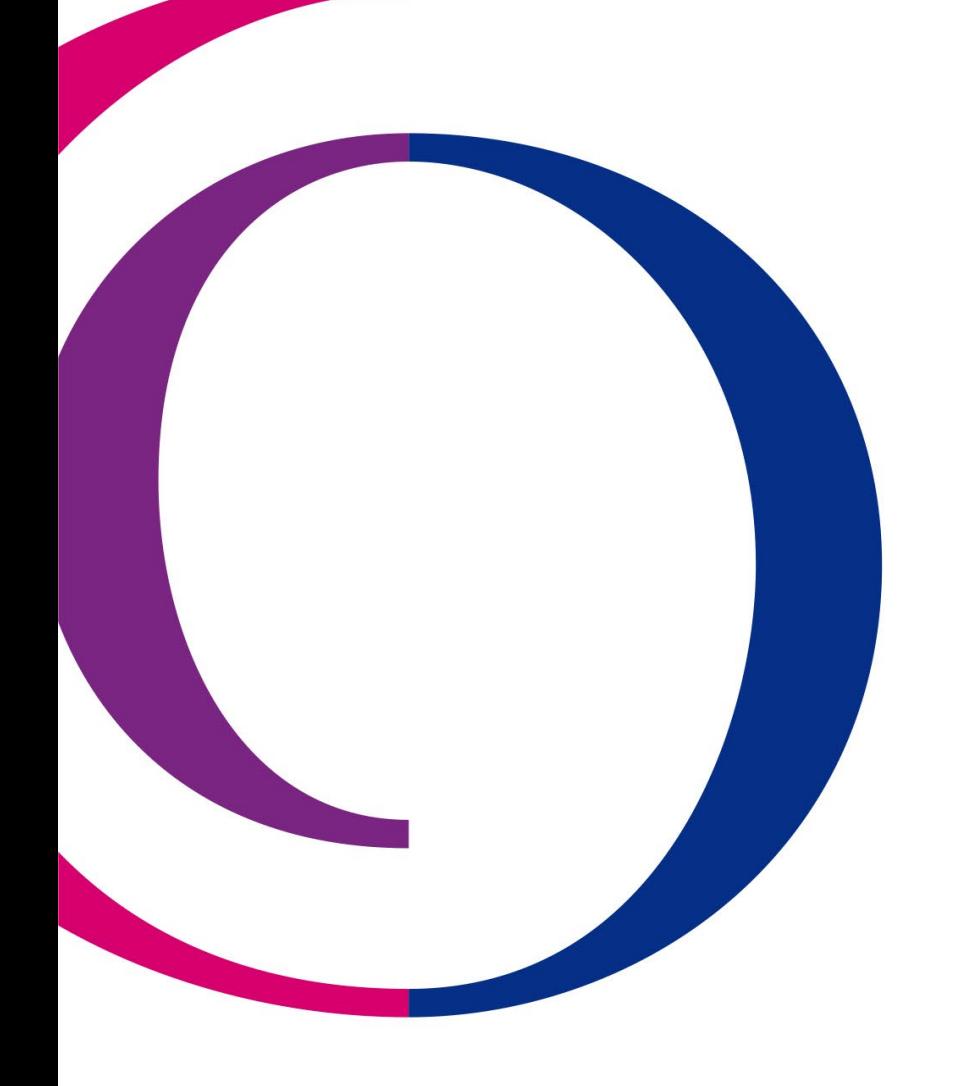

# **Nuova gestione del sistema di autenticazione**

#### Introduzione del sistema unico di autenticazione Single-Sign-On (SSO):

Il Single Sign-On (SSO) è una soluzione di autenticazione che consente agli utenti di accedere a più risorse (e.g. applicazioni, siti Web) con un'unica autenticazione. La tecnologia SSO offre un duplice vantaggio in termini di sicurezza e di esperienza utente, in quanto, una volta convalidata la loro identità, gli utenti possono accedere a tutte le risorse protette da password senza ripetere i login

I principali obiettivi dell'adozione di tale soluzione sono i seguenti:

- **1) Irrobustire i controlli di accesso degli utenti**
- **2) Garantire un recupero più sicuro delle credenziali di accesso**
- **3) Notevoli vantaggi in termini di integrazione (e.g. SPID, CIE) e di performance**

Il progetto prevede due fasi:

- Prima fase: Autenticazione username/password con SSO, Autenticazione con SPID, Cambio password, Reset della password e Recupero del solo PIN  $\rightarrow$  in produzione a partire dal **14.05.24**
- Seconda fase: Blocco degli utenti con password scaduta, Avviso rinnovo password, Certificazione dei contatti e Blocco utenti dopo diversi tentativi di accesso con password errata  $\rightarrow$  in produzione entro la fine dell'anno

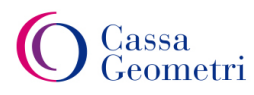

## **Sistema autenticazione**

#### Autenticazione degli utenti:

- Il sistema consentirà di autenticare gli utenti sia tramite username/password sia tramite SPID: lo SPID potrà essere usato solo per autenticare i Geometri o i relativi superstiti che sono beneficiari di pensione. Lo SPID non potrà essere utilizzato per identificare Collegi o Società di Ingegneria o STP
- La password di accesso avrà una durata di 90 giorni. Gli utenti che non provvederanno ad aggiornare la password entro la scadenza, al fine di poter utilizzare nuovamente i servizi, dovranno obbligatoriamente aggiornarla al primo accesso
- In caso di furto o smarrimento sarà possibile utilizzare la funzione di «reset password» (slide successive)
- Agli utenti verrà presentato in Area Riservata 15 giorni prima della scadenza della password un promemoria che invita al rinnovo della stessa

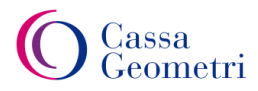

### **Sistema autenticazione**

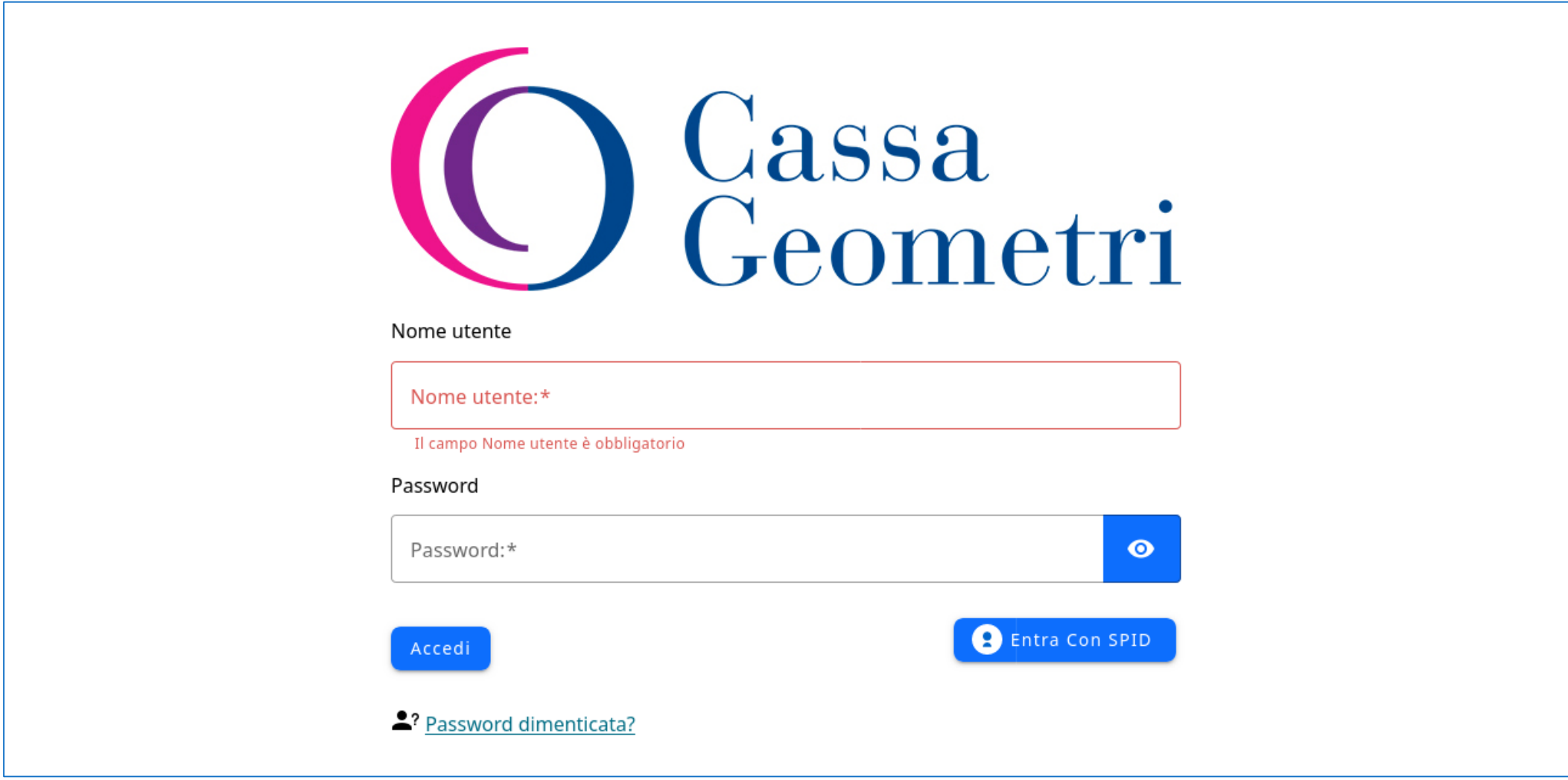

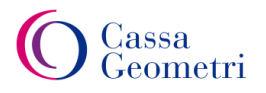

# **Sistema di recupero credenziali**

#### Gestione della password:

- Con il nuovo sistema non sarà più possibile recuperare le credenziali di accesso correnti, né verranno più inviati dati di accesso tramite canali di comunicazione quali email o SMS
- Gli utenti autenticati ed abilitati al cambio password potranno in autonomia aggiornarsi la propria password di accesso, rispettando i criteri minimi di robustezza richiesti, utilizzando l'apposito servizio che sarà disponibile in Area Riservata
- Per cambiare la propria password sarà sempre richiesta la vecchia password per il controllo, la nuova password e la relativa conferma. Il tutto verrà verificato con il consueto PIN dispositivo di 16 caratteri
- L'utente, una volta aggiornata la password, visualizzerà a video un nuovo PIN sulla stessa funzione
- Sarà predisposto un servizio per il reset della password (in caso di smarrimento o blocco utenza). Il servizio richiederà di indicare la matricola (o codice fiscale), un'email certificata ed un numero di cellulare certificato . L'utente riceverà per email un link (temporaneo) che consentirà l'accesso ad una pagina nella quale potrà indicare la nuova password di accesso. Per poter inserire la nuova password l'utente dovrà riportare il codice OTP che avrà contestualmente ricevuto via SMS. Anche in questo caso verrà mostrato a schermo un nuovo codice PIN

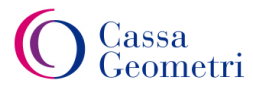

# **Sistema di recupero credenziali**

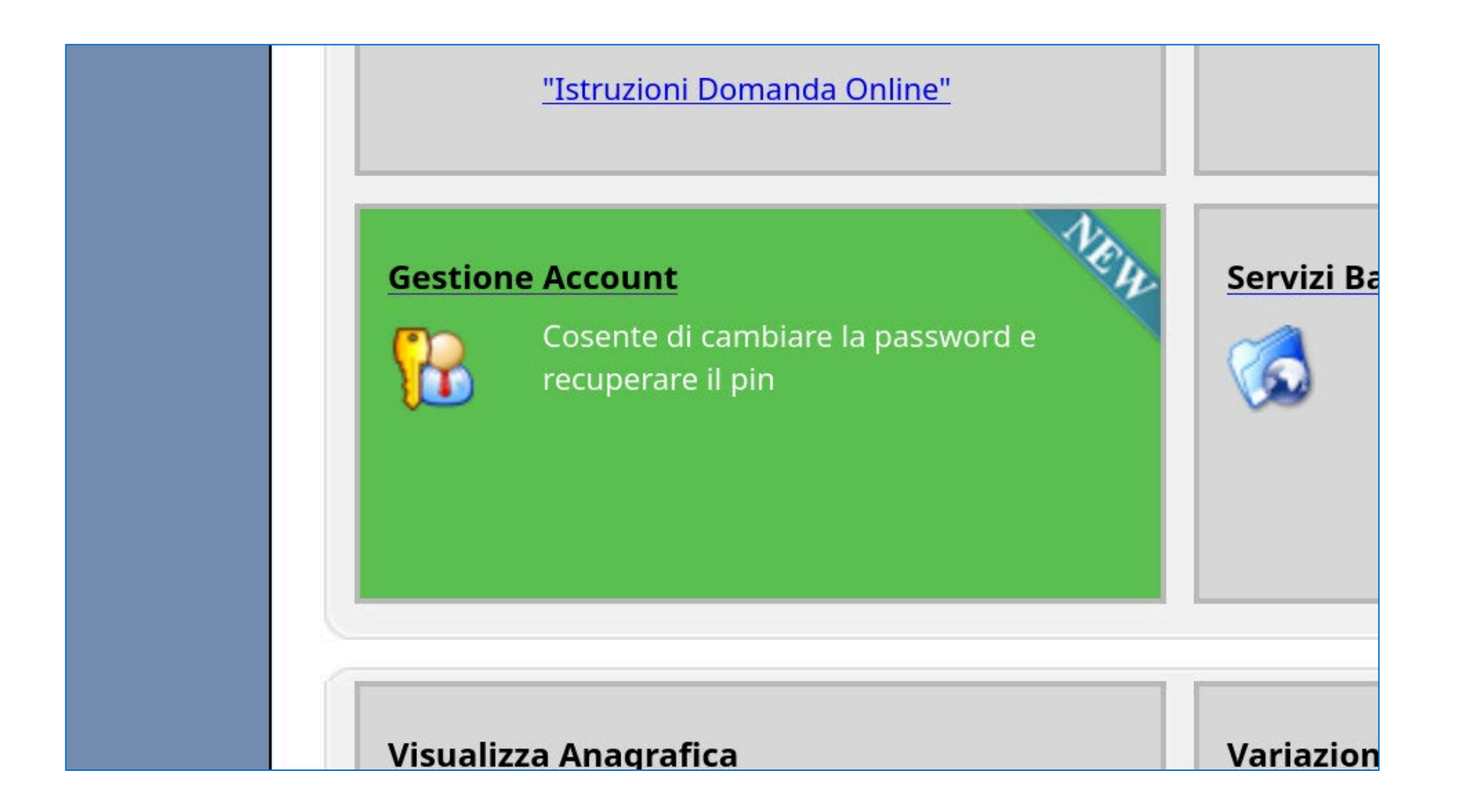

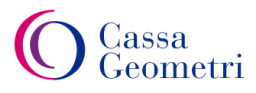

## **Cambio Password**

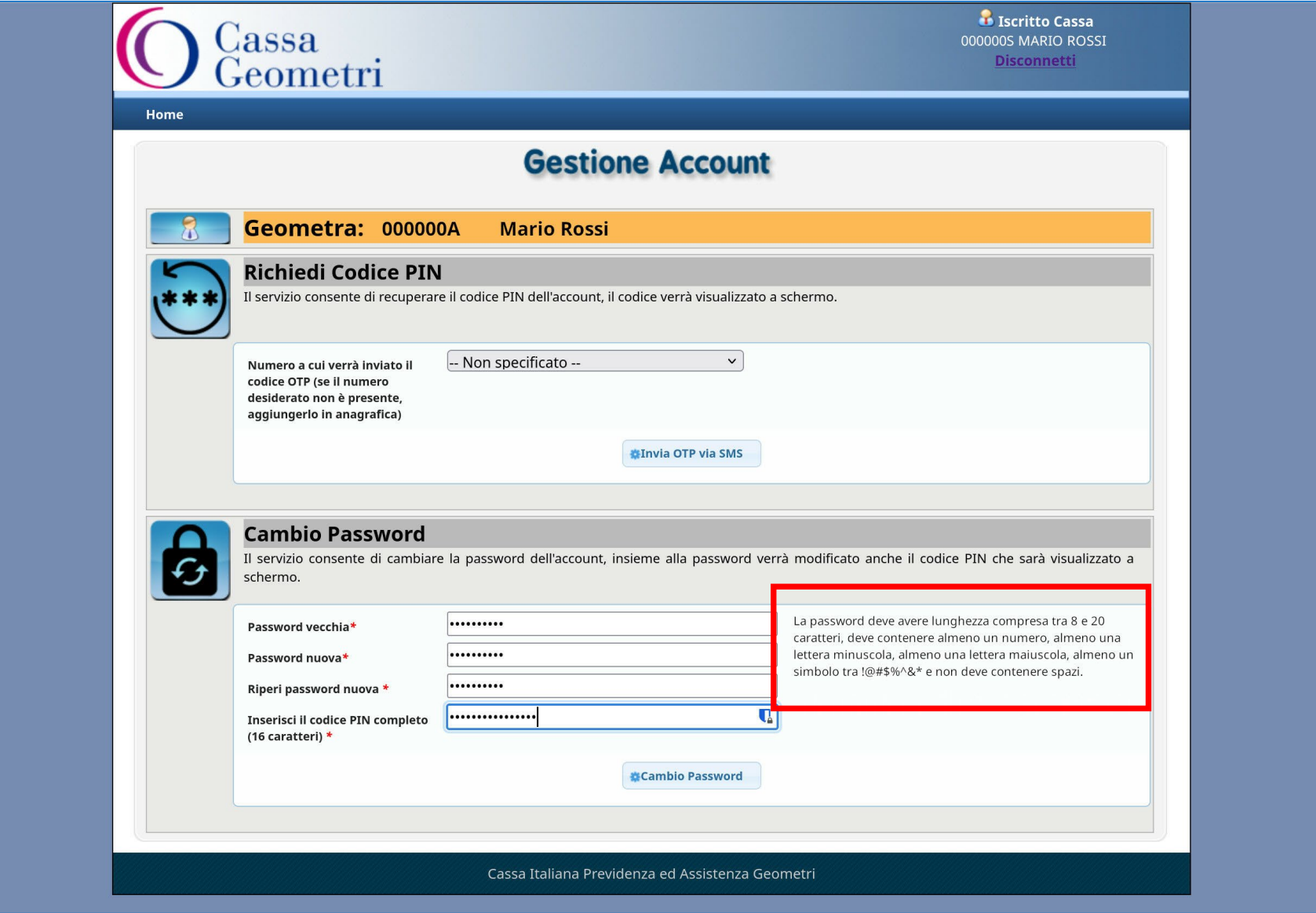

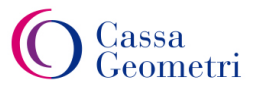

## **Cambio Password**

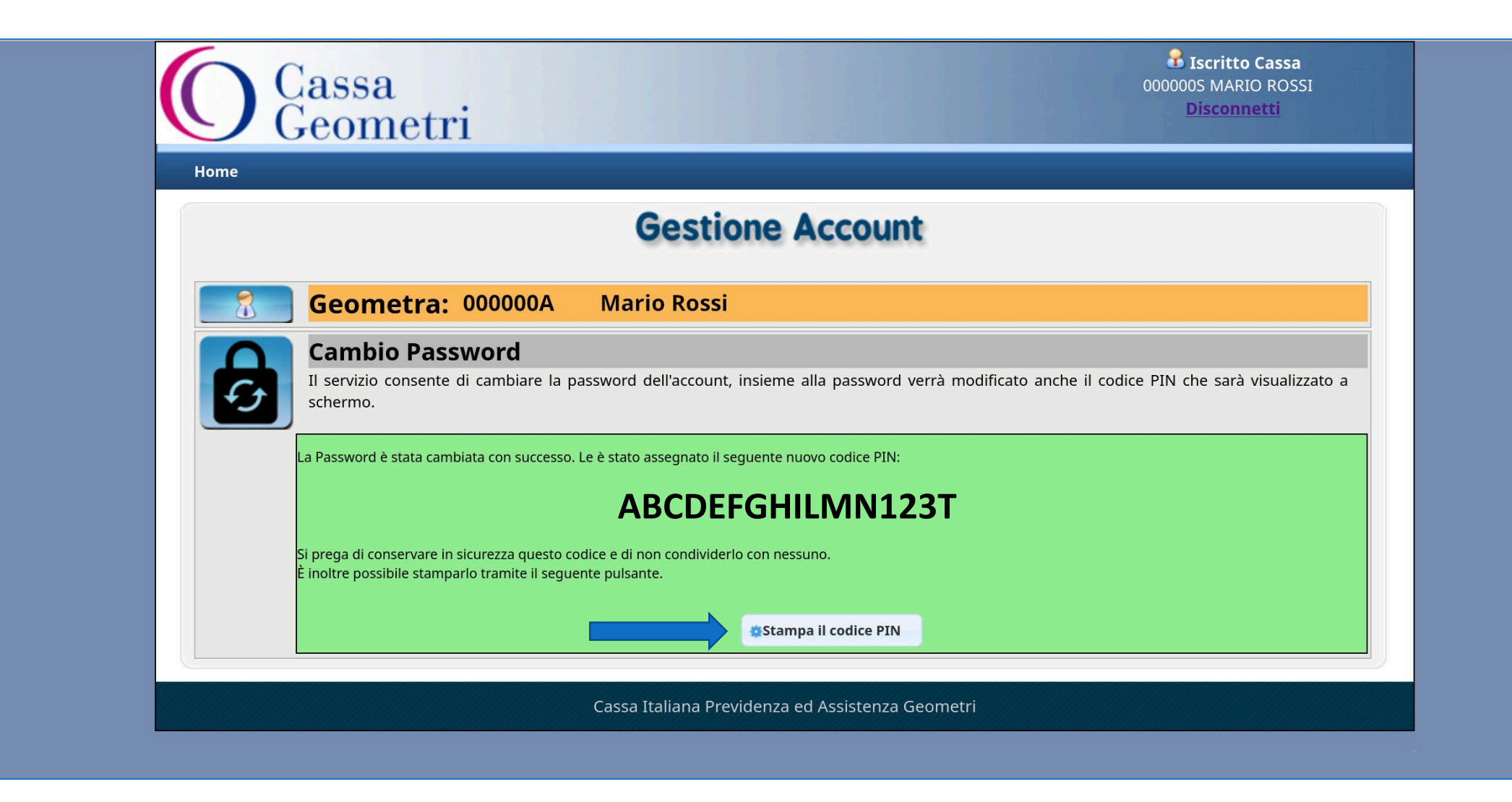

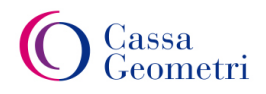

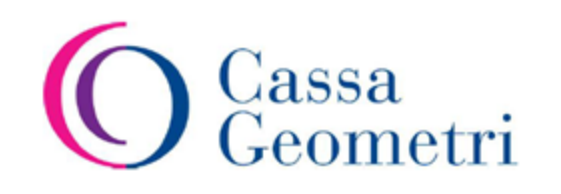

Gentile Geometra Rossi Mario, in seguito alla richiesta di cambio password La invitiamo a conservare copia del nuovo PIN a Lei associato e mostrato di seguito:

#### ABCDEFGHILMN123T

Cordiali Saluti.

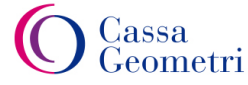

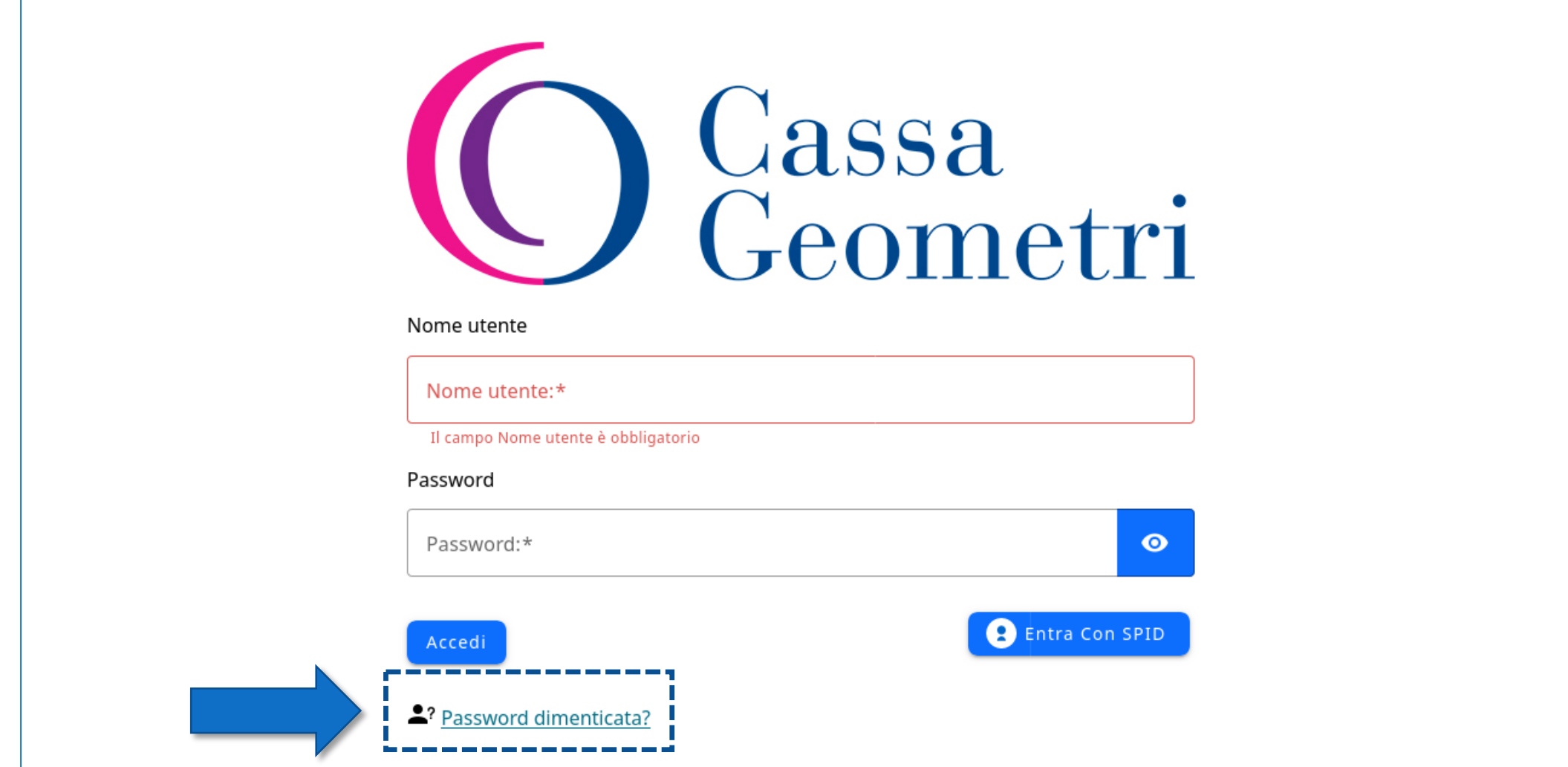

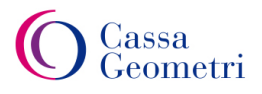

# Richiedi la tua password

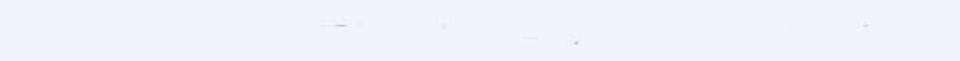

#### Utente\*

Inserisci qui il tuo nome utente

Es: Matricola della Cassa Geometri, oppure Codice fiscale per i beneficiari di pensioni reversibili o indirette

Ф.

#### Email\*

la tua email

Es: mariorossi@abc.it

#### Cellulare\*

Il tuo numero di cellulare

Inserire esclusivamente il numero di cellulare sprovvisto di prefisso internazionale (+39)

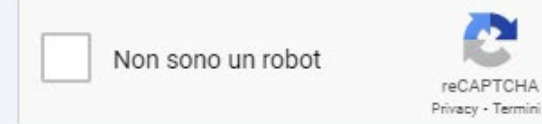

\*NB: La funzionalità "Non sono un robot" è compatibile con i browser Microsoft Edge, Mozilla Firefox v.87+, Google Chrome 88+, Opera 71+, Apple Safari 13.1+

**INVIA LA RICHIESTA** 

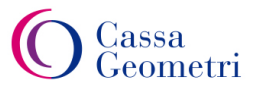

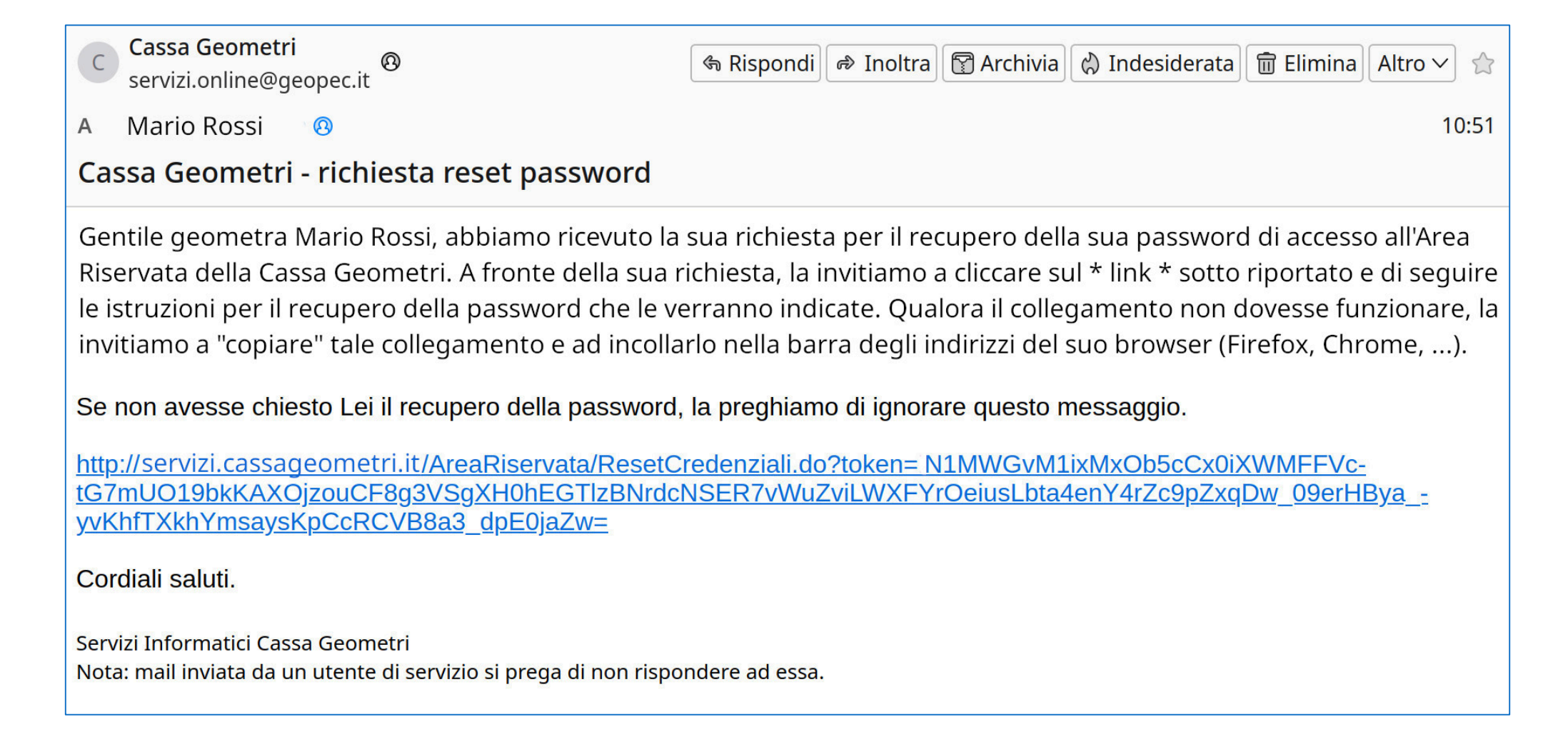

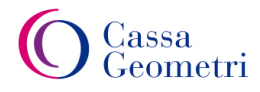

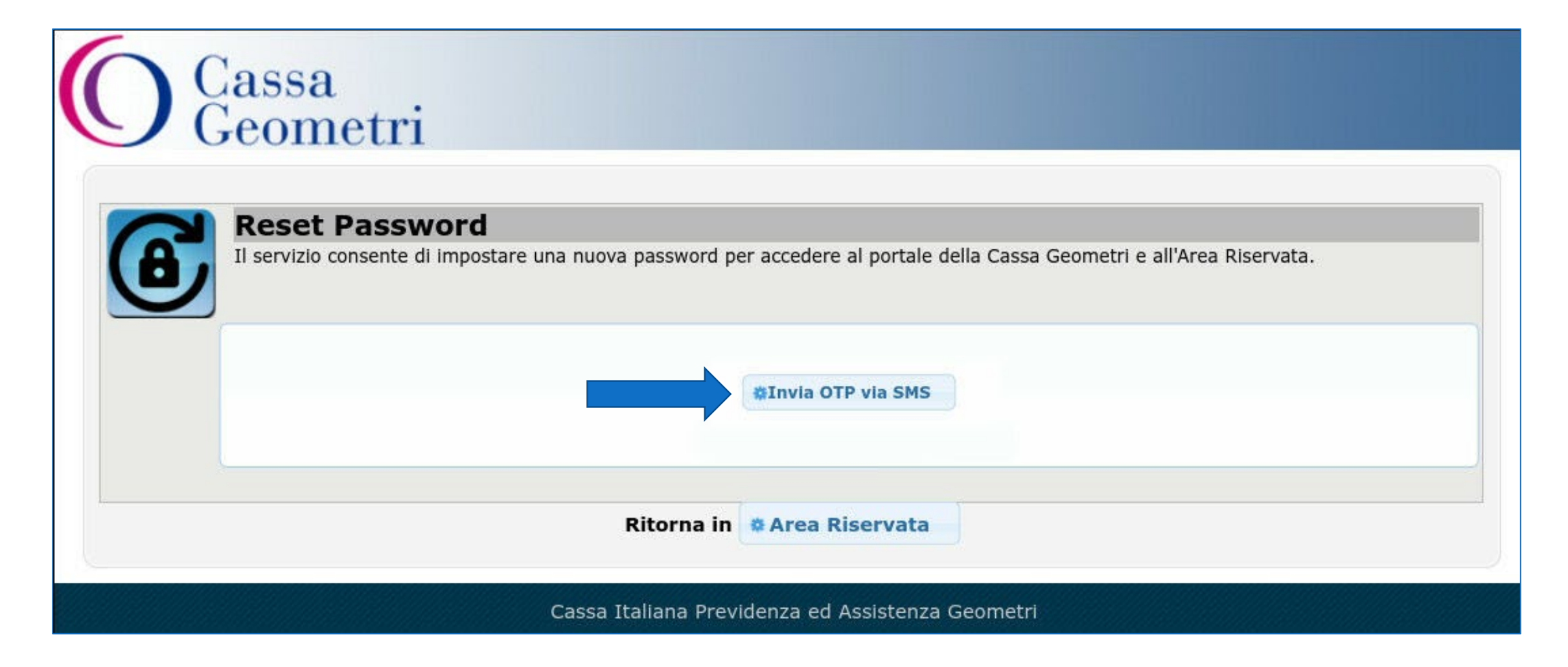

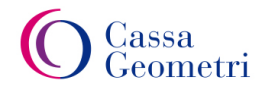

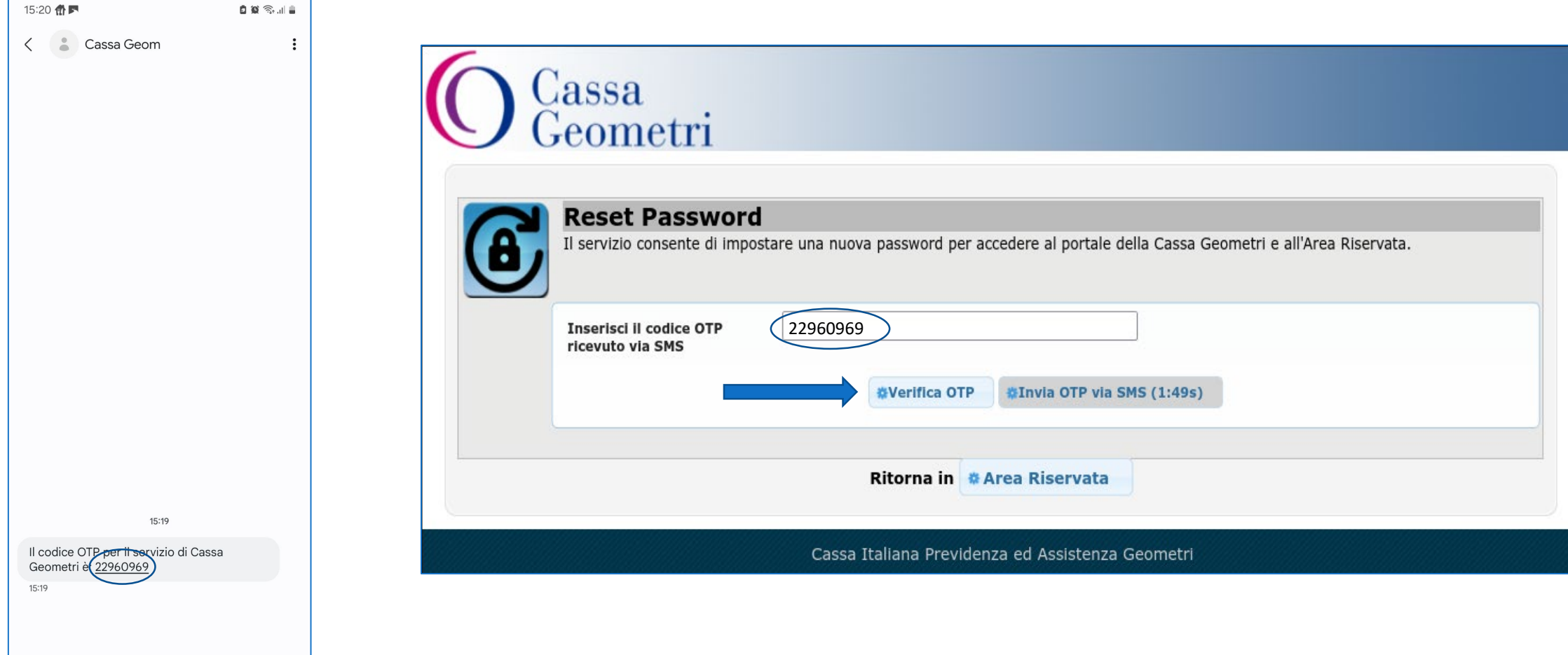

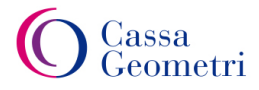

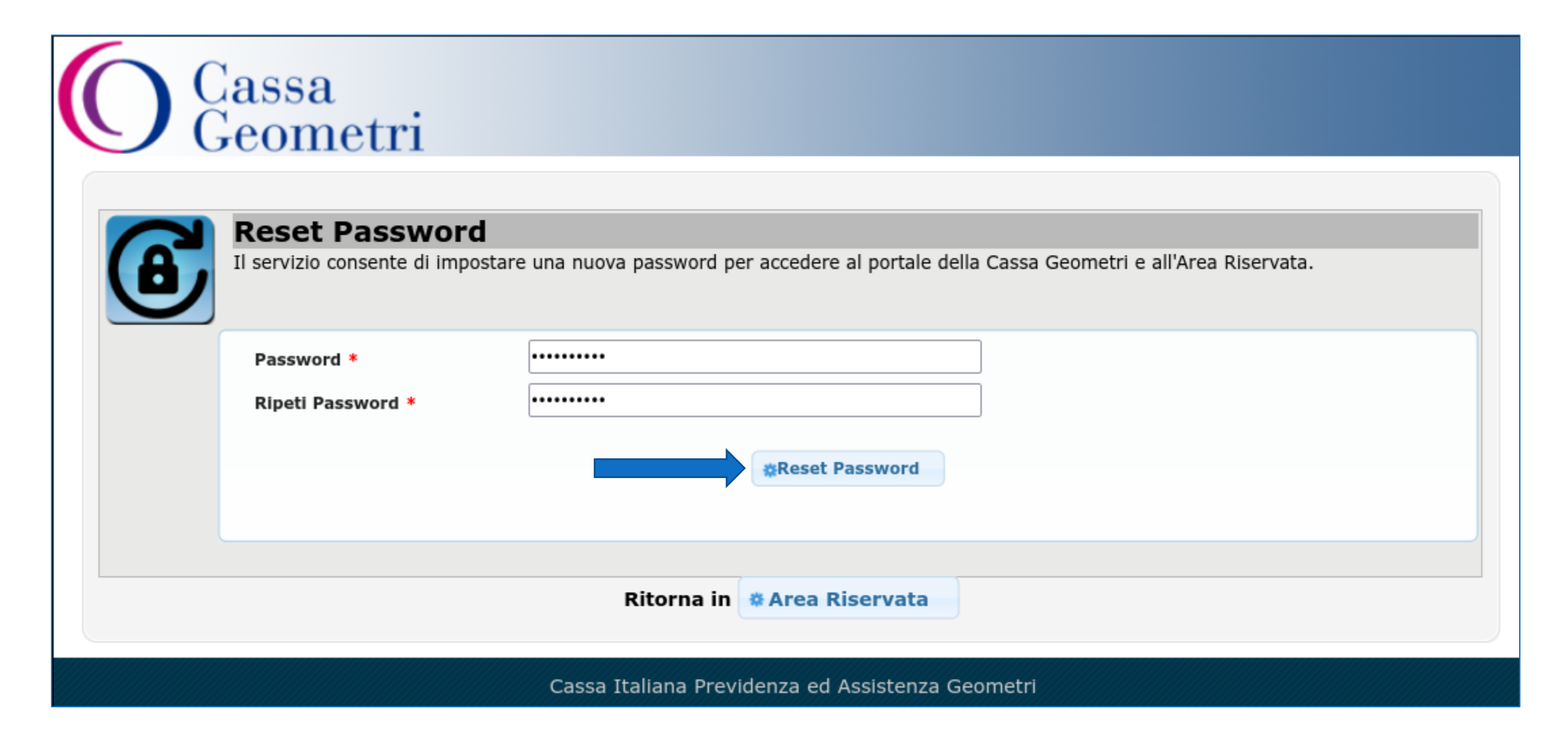

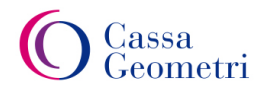

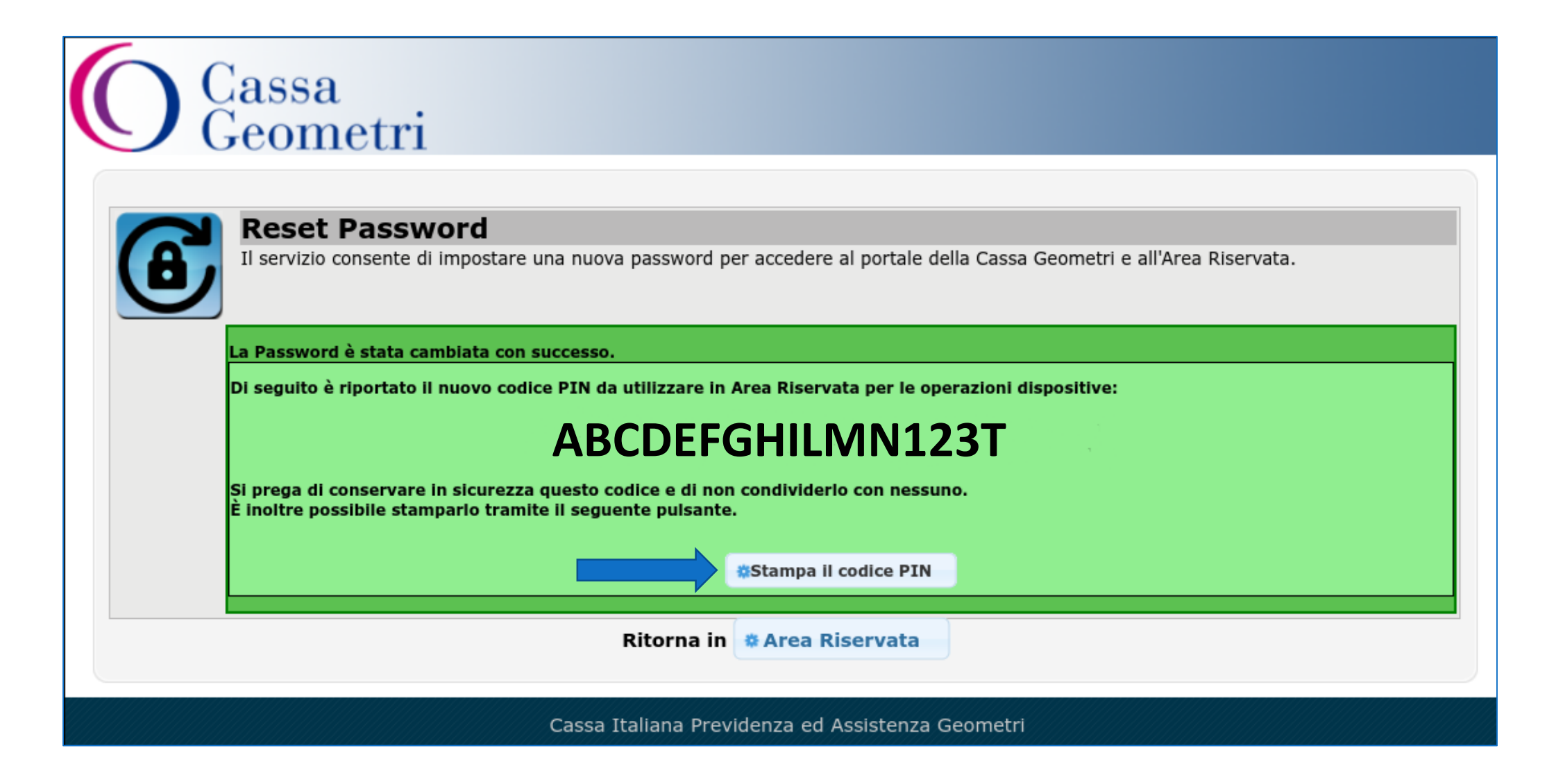

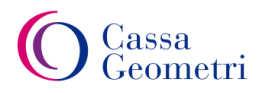

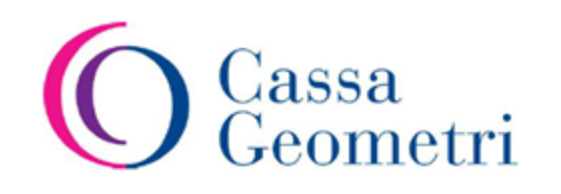

Gentile Geometra Rossi Mario, in seguito alla richiesta di cambio password La invitiamo a conservare copia del nuovo PIN a Lei associato e mostrato di seguito:

#### ABCDEFGHILMN123T

Cordiali Saluti.

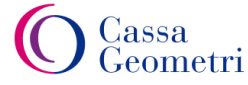

## **Reset Password – richiesta scaduta**

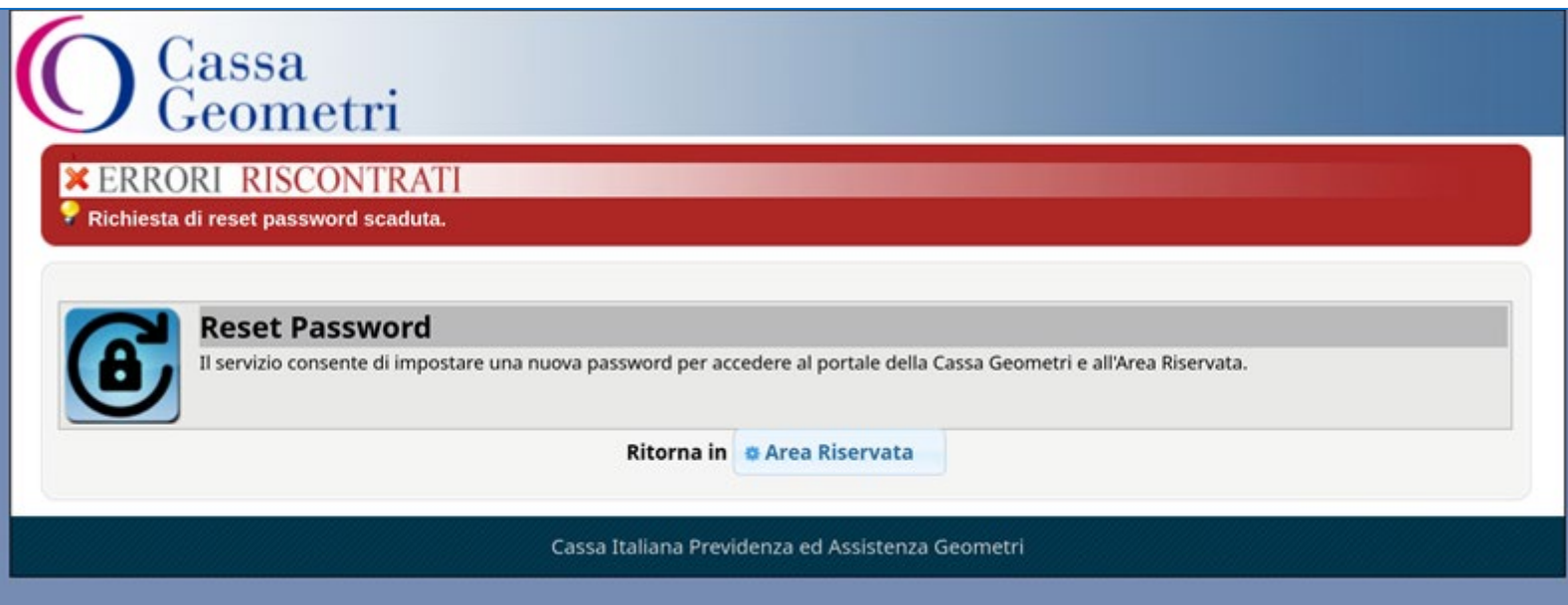

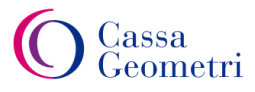

# **Sistema di recupero credenziali**

- In caso di smarrimento del codice PIN, per poterlo recuperare l'utente dovrà accedere all'Area Riservata con le proprie credenziali (se avesse smarrito anche queste, si dovrà procedere al "Reset della password") ed utilizzare il nuovo servizio che, a seguito di ulteriore verifica via OTP (SMS), visualizzerà un nuovo PIN generato automaticamente, che dovrà essere conservato
- Come già spiegato, anche il servizio di reset password prevede la generazione di un nuovo codice PIN che dovrà essere conservato dall'utente
- Con il nuovo sistema non sarà più previsto alcun invio tramite canali di comunicazione quali email o SMS

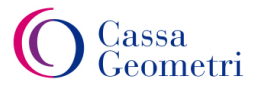

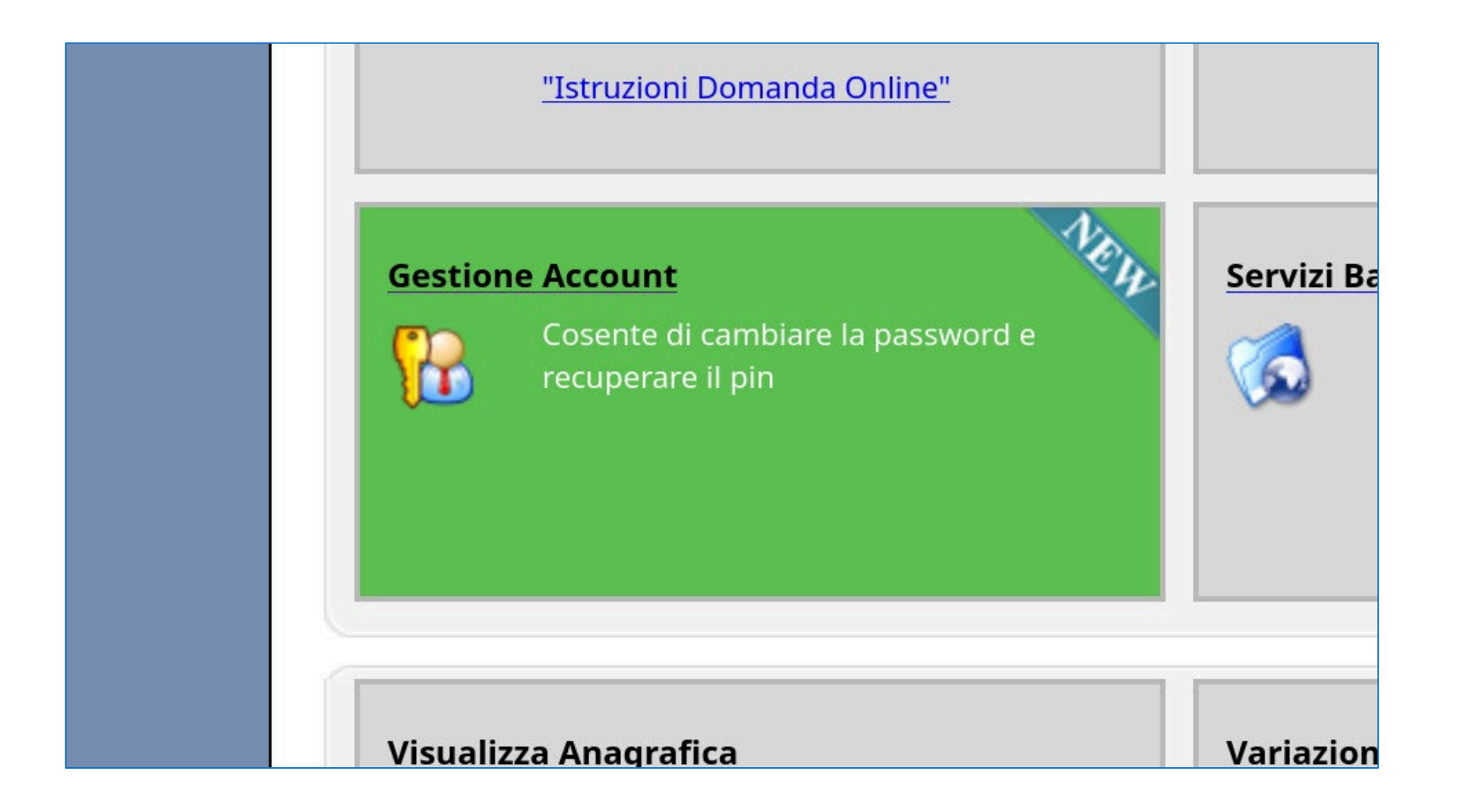

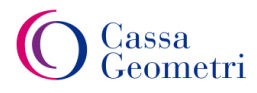

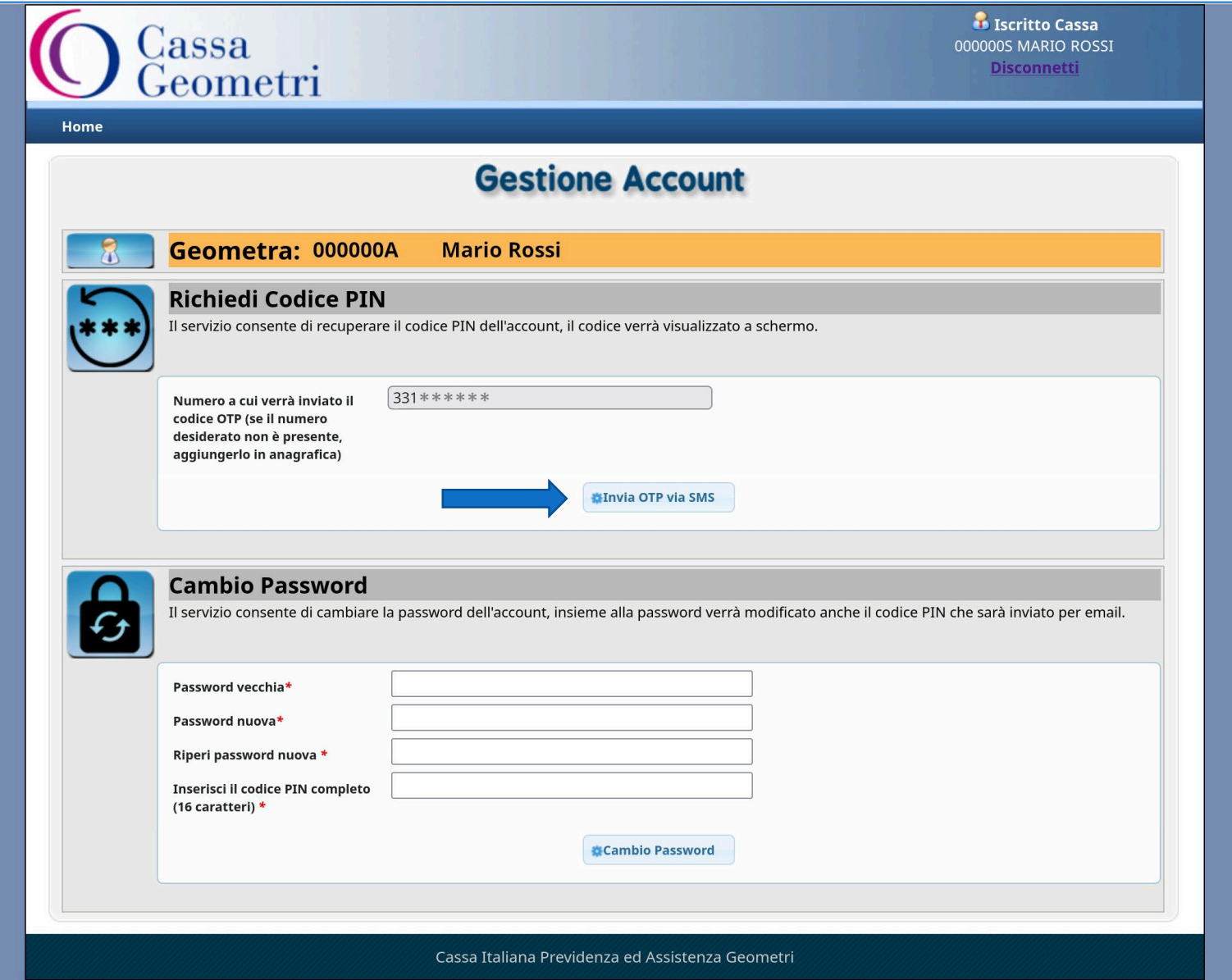

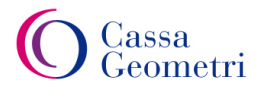

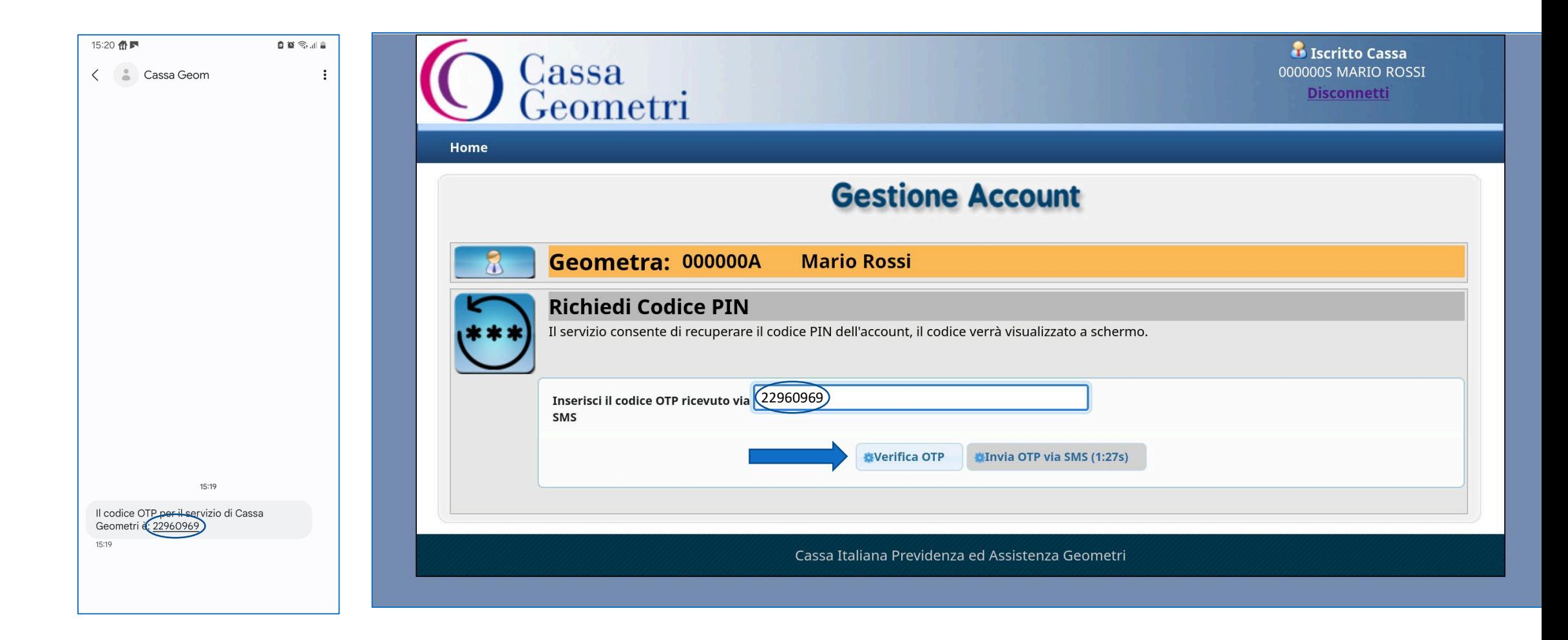

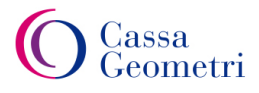

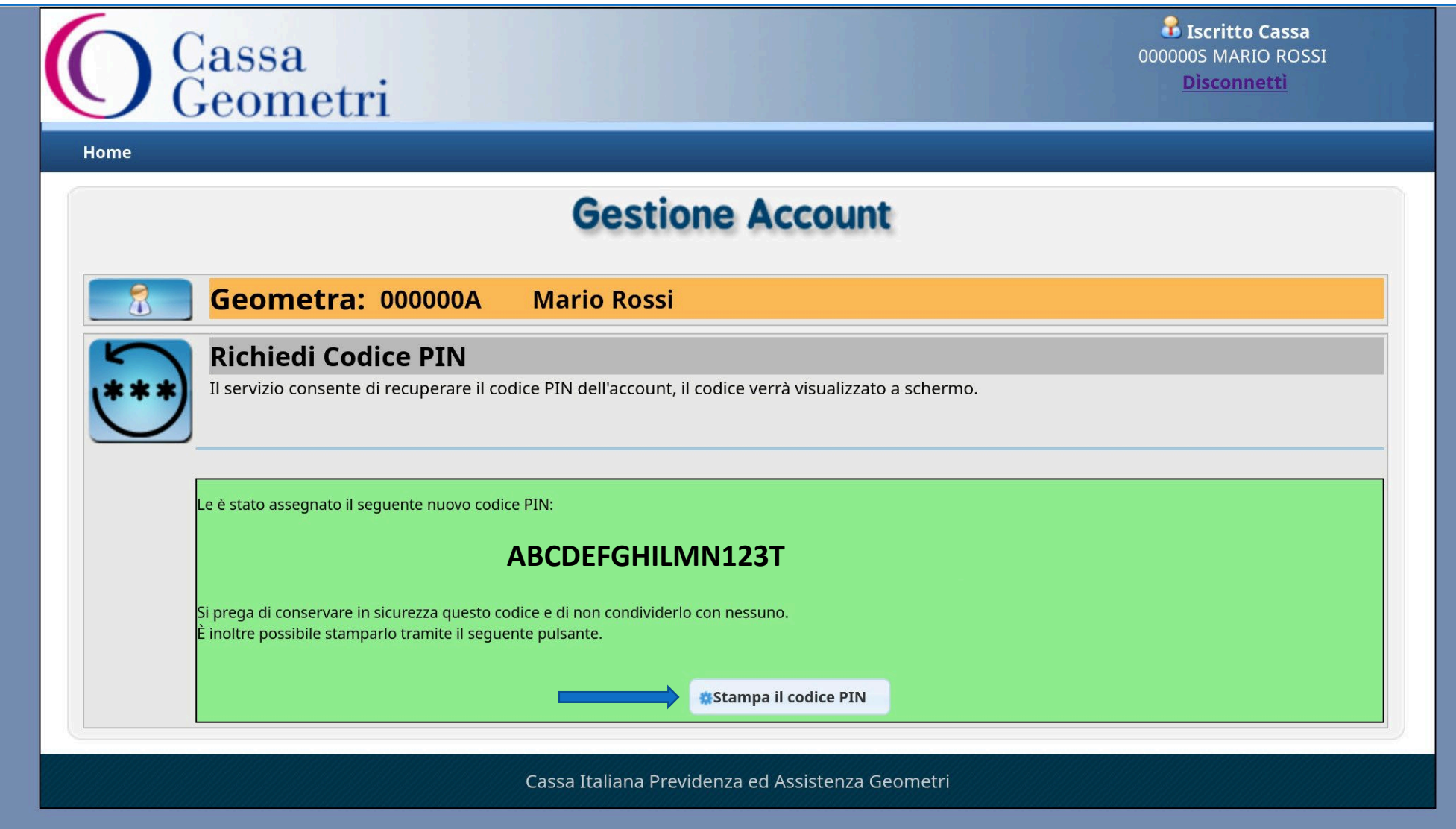

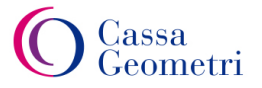

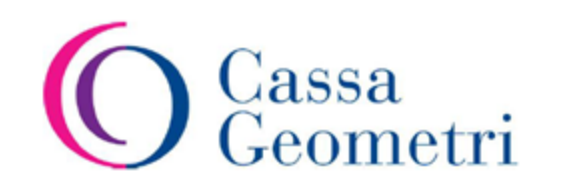

Gentile Geometra Rossi Mario, in seguito alla richiesta di cambio password La invitiamo a conservare copia del nuovo PIN a Lei associato e mostrato di seguito:

#### ABCDEFGHILMN123T

Cordiali Saluti.

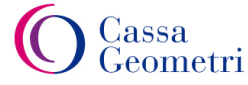

# **Sistema di recupero credenziali**

#### Certificazione dei contatti:

- Per poter considerare i contatti in anagrafica «certificati» ed utilizzabili per il recupero delle credenziali, gli stessi dovranno essere:
	- Inseriti dal Collegio (verrà reso evidente al Collegio quali sono i contatti certificati e la possibilità di certificarli con apposito pulsante)
	- Inseriti dall'utente stesso, purché autenticato a mezzo SPID

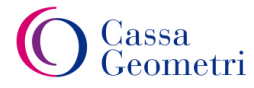